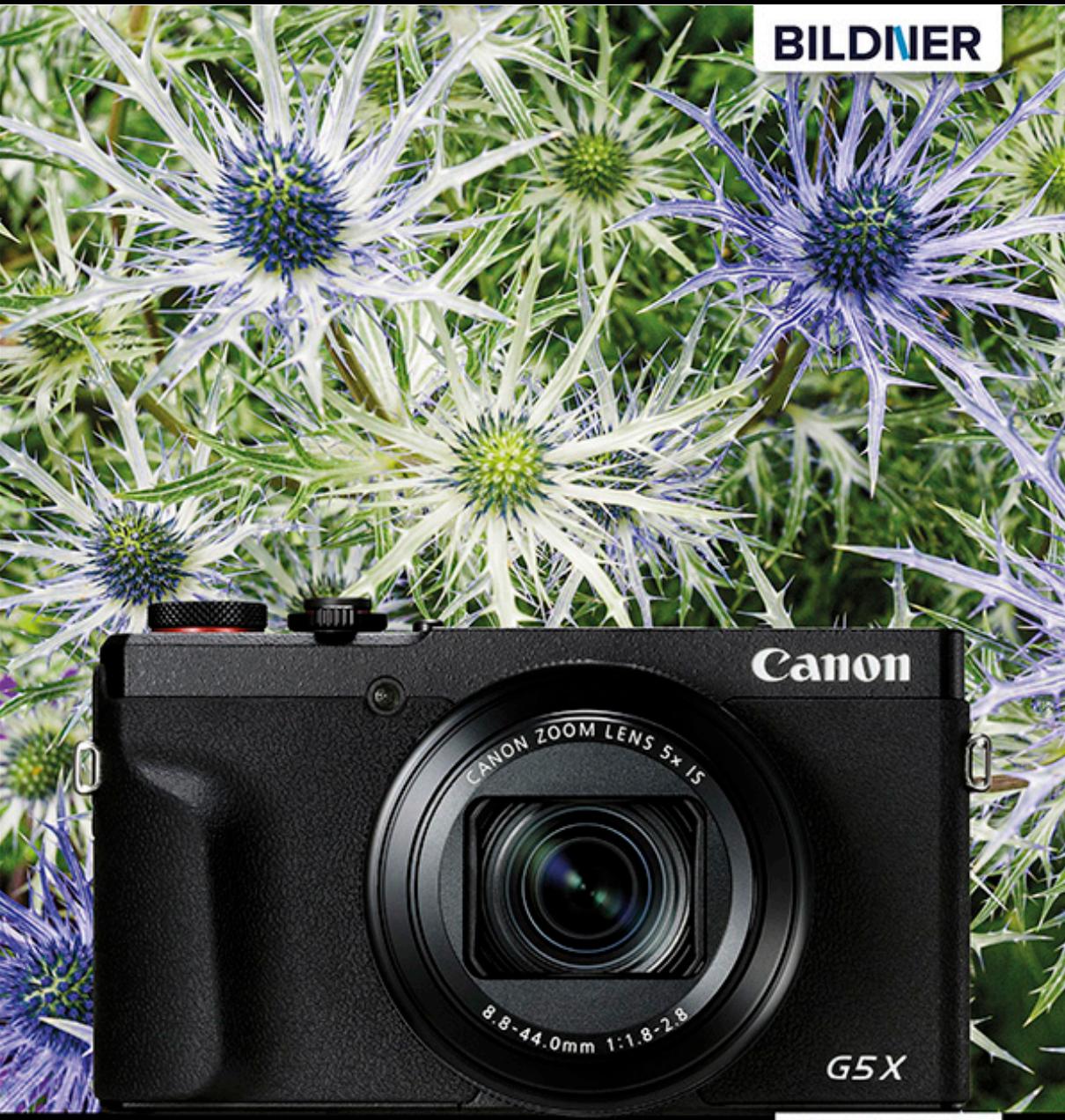

Kyra und Christian Sänger

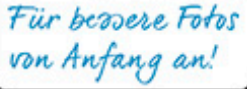

# **Canon PowerShot G5 X Mark II**

Autofokus, Belichtung und spezielle Funktionen im Detail Profitipps zu Programmen, Einstellungen, Effekten u. v. m.

**Kyra Sänger Christian Sänger**

# **Canon PowerShot G5X MarkII**

**Verlag:** BILDNER Verlag GmbH Bahnhofstraße 8 94032 Passau <http://www.bildner-verlag.de> [info@bildner-verlag.de](mailto:info%40bildner-verlag.de?subject=)

#### **ISBN: 978-3-8328-0372-8**

**Produktmanagement:** Lothar Schlömer **Layout und Gestaltung:** Astrid Stähr **Coverfoto:** © Kyra Sänger, Christian Sänger **Druck:** FINIDR s.r.o., Lípová 1965, 73701 Český Těšín, Tschechische Republik **Herausgeber:** Christian Bildner

#### © 2020 BILDNER Verlag GmbH Passau

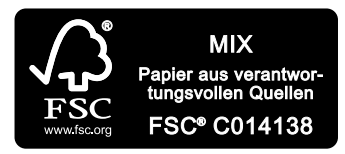

Das FSC<sup>®</sup>-Label auf einem Holz- oder Papierprodukt ist ein eindeutiger Indikator dafür, dass das Produkt aus verantwortungsvoller Waldwirtschaft stammt. Und auf seinem Weg zum Konsumenten über die gesamte Verarbeitungs- und Handelskette nicht mit nicht-zertifiziertem, also nicht kontrolliertem, Holz oder Papier vermischt wurde. Produkte mit FSC<sup>®</sup>-Label sichern die Nutzung der Wälder gemäß den sozialen, ökonomischen und ökologischen Bedürfnissen heutiger und zukünftiger Generationen.

#### **Wichtige Hinweise**

Die Informationen in diesen Unterlagen werden ohne Rücksicht auf einen eventuellen Patentschutz veröffentlicht. Warennamen werden ohne Gewährleistung der freien Verwendbarkeit benutzt. Bei der Zusammenstellung von Texten und Abbildungen wurde mit größter Sorgfalt vorgegangen. Trotzdem können Fehler nicht vollständig ausgeschlossen werden. Verlag, Herausgeber und Autoren können für fehlerhafte Angaben und deren Folgen weder eine juristische Verantwortung noch irgendeine Haftung übernehmen. Für Verbesserungsvorschläge und Hinweise auf Fehler sind Verlag und Herausgeber dankbar.

Fast alle Hard- und Softwarebezeichnungen und Markennamen der jeweiligen Firmen, die in diesem Buch erwähnt werden, können auch ohne besondere Kennzeichnung warenzeichen-, marken- oder patentrechtlichem Schutz unterliegen.

Das Werk einschließlich aller Teile ist urheberrechtlich geschützt. Es gelten die Lizenzbestimmungen der BILDNER-Verlag GmbH Passau.

# Inhaltsverzeichnis

### **1. Die PowerShot G5X MarkII im Überblick ........................................................... 9**

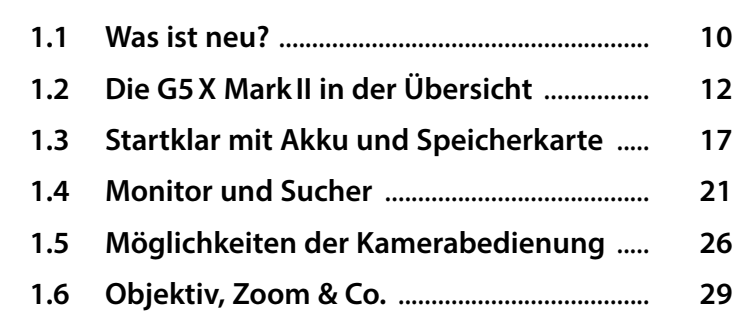

# **2. Bilder aufnehmen und wiedergeben .......................................................... 37**

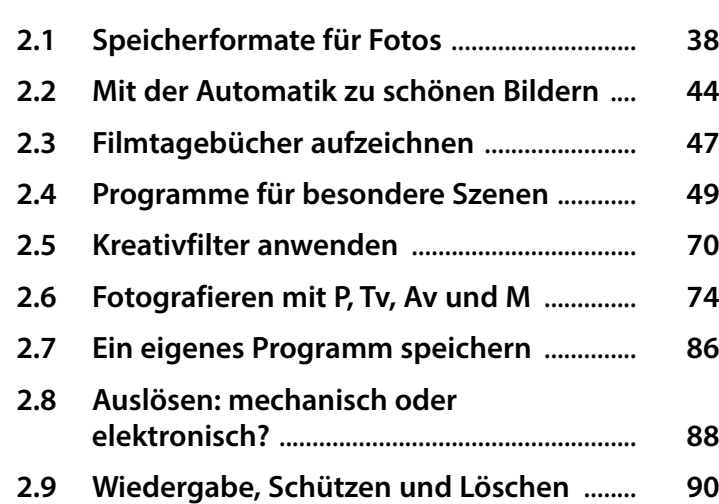

### **3. Filmen mit der G5X MarkII ................. 101**

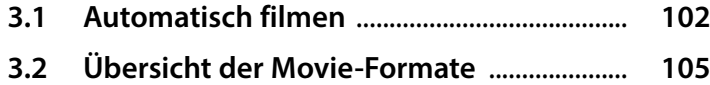

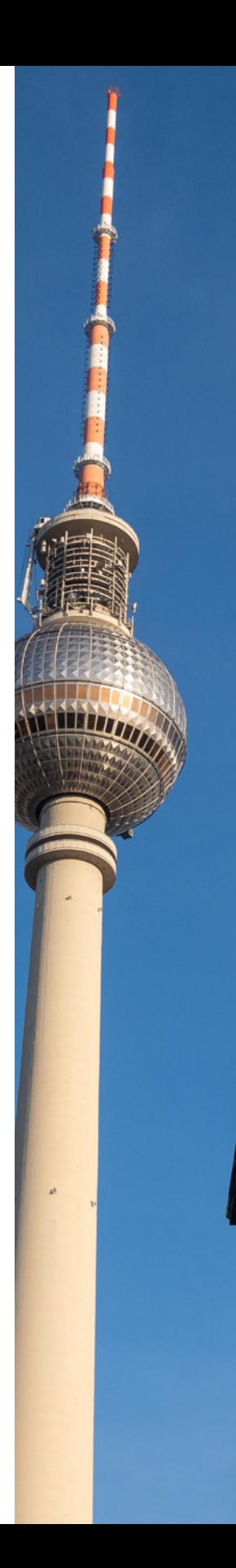

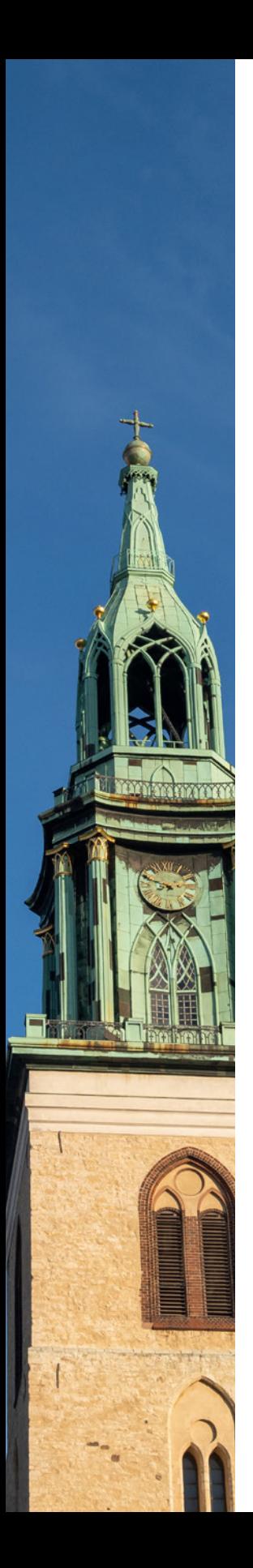

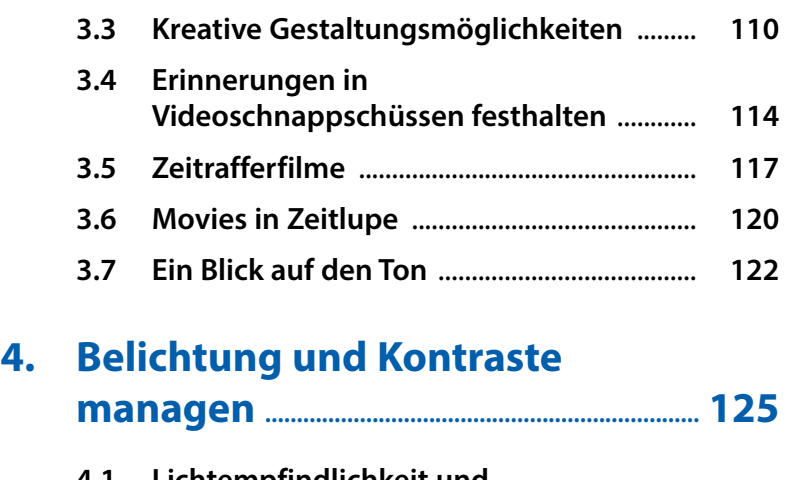

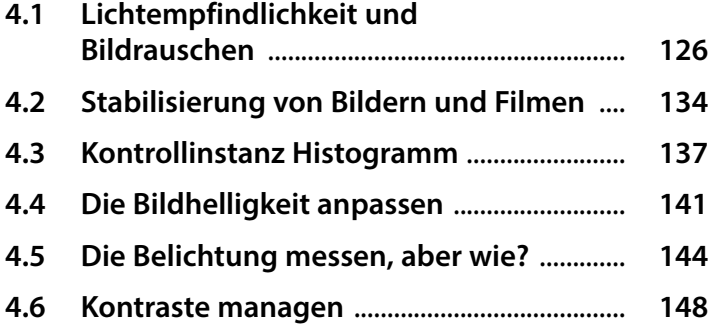

# **5. Wege zur perfekten Schärfe .............. 153**

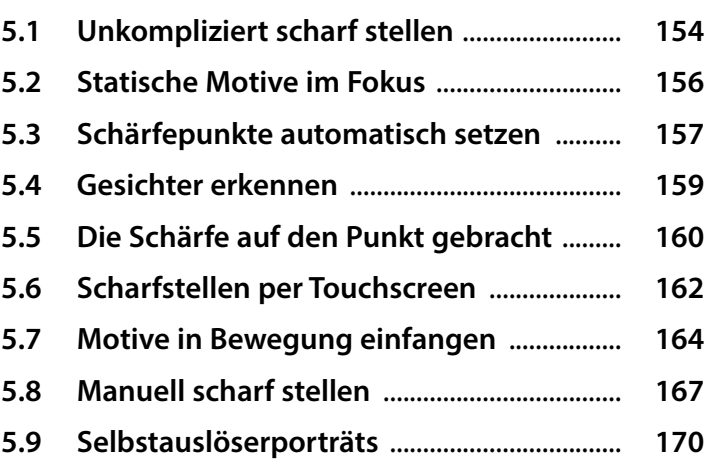

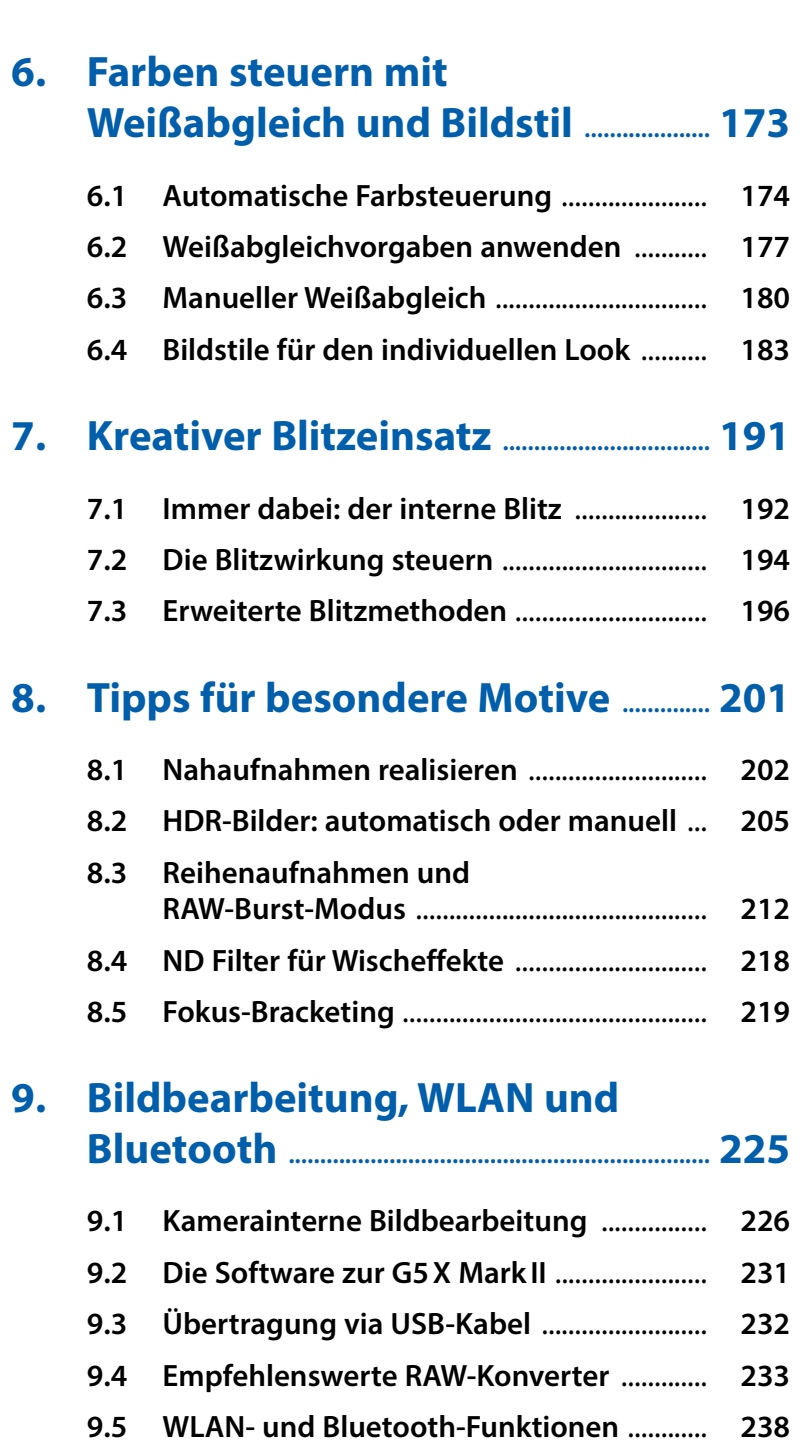

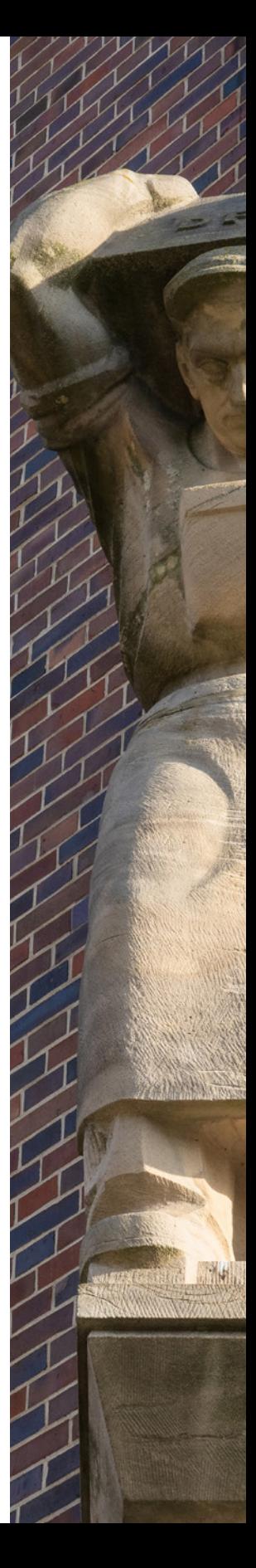

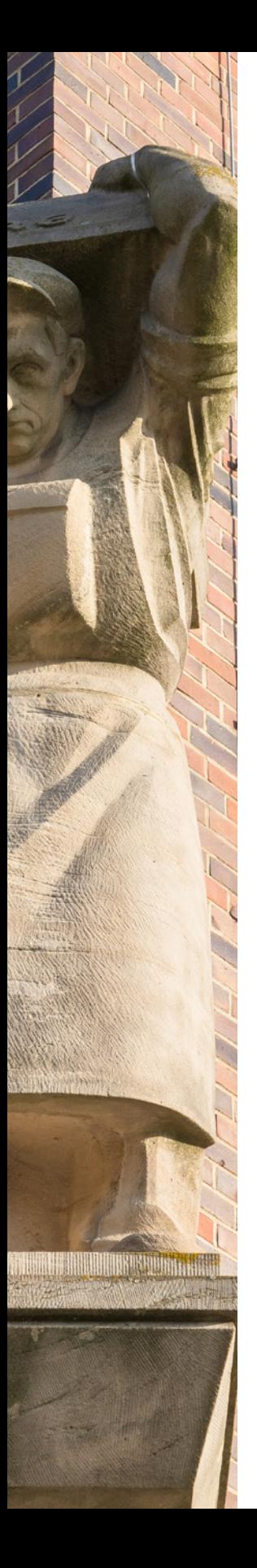

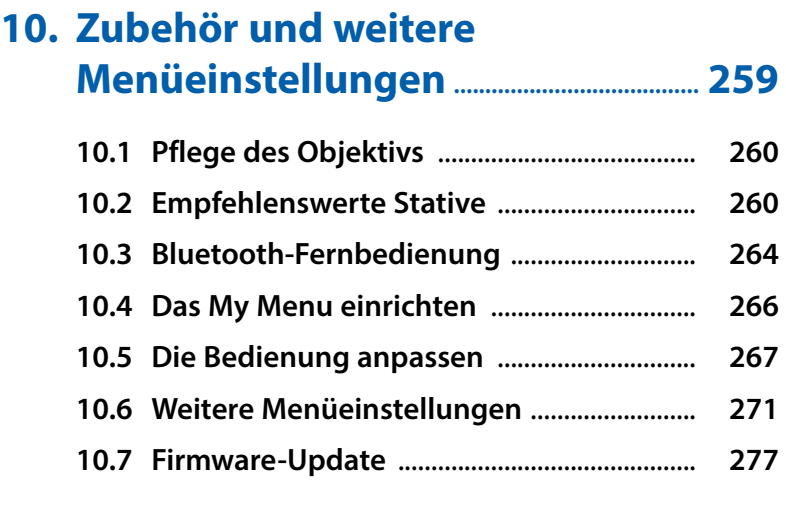

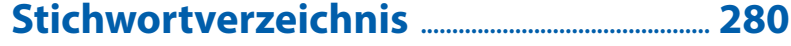

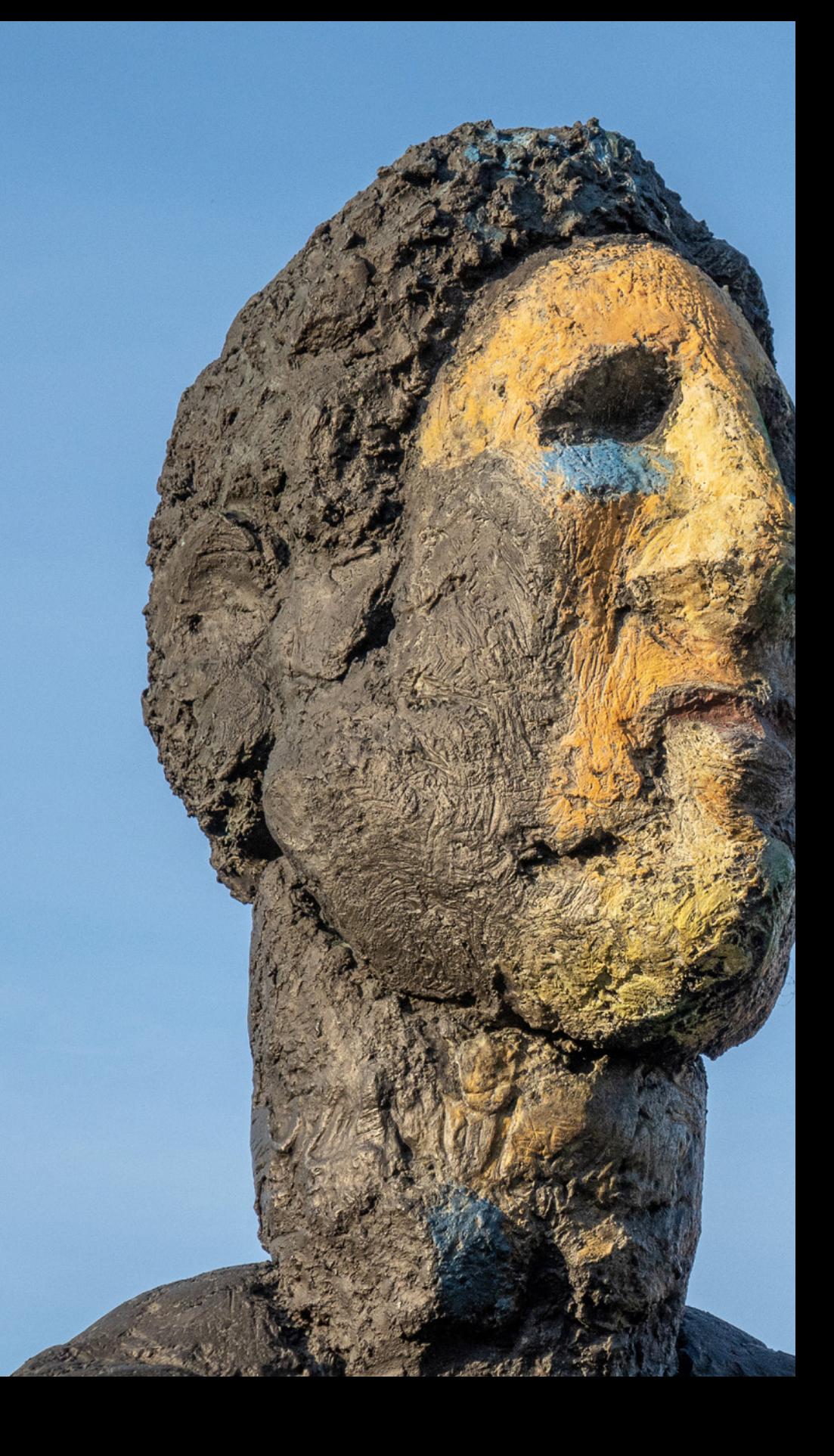

# Die PowerShot G5 X Mark II im Überblick

**Mit der G5 X Mark II hat Canon der edlen Power-Shot-G-Serie frische Technik mit auf den Weg gegeben. Lernen Sie die umfangreichen Funktionen Ihrer neuen fotografischen Begleiterin im Rahmen dieses Buches peu à peu kennen und setzen Sie sie in kreative Foto- oder Filmprojekte um. Die wichtigsten Informationen zu Aufbau und Bedienung finden Sie gleich im ersten Kapitel. Wir wünschen Ihnen beim Entdecken und Ausprobieren der vielseitigen Möglichkeiten viel Freude.**

# **1.1 Was ist neu?**

Das erste, was uns nach dem Auspacken an der G5 X Mark II auffiel, waren die im Vergleich zur Vorgängerin G5 X kompakteren Gehäusemaße und das verringerte Gewicht. Verantwortlich dafür ist unter anderem der fehlende festsitzende Sucher. Dieser ist nun als ausklappbares Bauteil, von Canon als *Pop-up EVF* bezeichnet (EVF = **e**lectronic **v**iew **f**inder, elektronischer Sucher), in das Gehäuse integriert worden.

Er lässt sich also bei Bedarf ausfahren, verschwindet ansonsten aber voll und ganz im Gehäuse. Die Kamera passt daher noch besser in die Jackentasche.

Was unter anderem dafür geopfert wurde, ist der Zubehörschuh. Die G5 X Mark II kann somit nicht mit externen Blitzgeräten bestückt werden, was die Einsatzmöglichkeiten von Blitzlicht etwas einschränkt. Das Aufhellen von Schatten muss nun alleinig der *integrierte Blitz* übernehmen. Im Laufe dieses Buches werden Sie erfahren, wie er sich dahingehend schlägt.

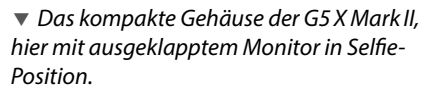

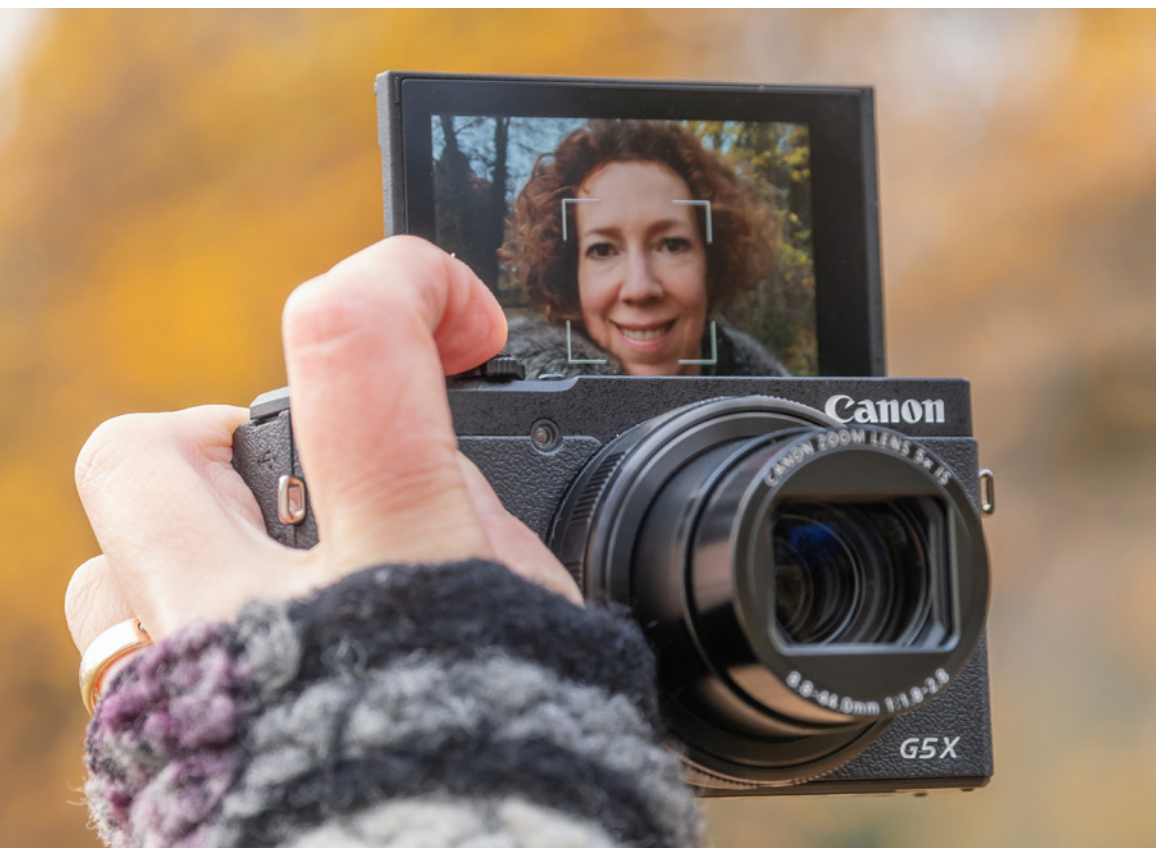

In Sachen *Objektiv* ist ebenfalls eine Änderung zu verzeichnen, und zwar hin zu mehr Telebrennweite, was aus unserer Sicht die Möglichkeiten zum Freistellen von Objekten vor einem unscharfen Hintergrund etwas verbessert.

Der optische Zoom wurde dazu von 4,2- auf 5-fach erhöht, was einem Brennweitenbereich von 8,8- 44 mm entspricht (umgerechnet auf Vollformat 24-120 mm). Die Lichtstärke bleibt hierbei mit f/1,8-2,8 erfreulich hoch.

Etwas eingeschränkt wurde dagegen die Beweglichkeit des *Monitors*, der sich nun nicht mehr drehen lässt, sondern nur noch nach oben oder unten geneigt werden kann. Für Selfies kann die nach oben geklappte Monitorposition allerdings praktischer sein, weil sich das Livebild dichter am Objektiv befindet, der Bildausschnitt also etwas leichter eingerichtet werden kann.

Neben dem Gehäuse und Objektiv sind natürlich auch die digitalen Neuerungen interessant. In dieser Hinsicht hat sich einiges getan. So besitzt die G5 X Mark II mit ihrem *Stacked CMOS Sensor*, der 20,1 millionen bildgebende Sensorpixel beherbergt, eine Bildaufnahmeeinheit der neusten Generation (stacked = geschichtet).

Daraus ergeben sich einige Vorteile, die sich bei der G5 X Mark II vor allem in einem gehörigen Geschwindigkeitsschub äußern. Während die G5 X maximal 5,9 Bilder/Sek. liefern konnte, schafft die G5 X Mark II *Reihenaufnahmen* mit bis zu 20 und im *RAW-Burst-Modus* sogar bis zu 30 Bilder/Sek.

Hinzu gesellen sich *4K-Videoaufnahmen*, eine *Zeitlupenfunktion* mit 120 Bildern/Sek. und eine Aufnahmemöglichkeit für *4K-Zeitraffer*. Praktisch ist zudem der Modus *Panorama-Aufnahme* für vollautomatische Fotos im breiten Format.

Und für alle, die gerne eine durchgehende Schärfe in ihren Bildern hätten, bietet die Funktion *Fokus-Bracketing* die Möglichkeit, Fokusreihen aufzunehmen und die Schärfentiefe anschließend per Software über das normale Maß hinaus zu erweitern.

#### **Gehäuseunterschiede in Zahlen**

Das Gehäuse der G5X MarkII hat die Maße  $110.9 \times 60.9 \times 46$  mm (Breite  $\times$  Höhe  $\times$  Tiefe) im Vergleich zu 112,4  $\times$  76,4  $\times$  44,2 mm bei der G5X. Sie wiegt zudem mit etwa 340g etwas weniger als die Vorgängerin mit 377g (inklusive Speicherkarte und Akku).

# **Stacked CMOS**

Stacked CMOS Sensoren zeichnen sich dadurch aus, dass sich die Licht einfangenden Sensorpixel (Photodioden) auf einer eigenen Ebene befinden, getrennt von der Ebene der Schaltkreise, die die Signale umwandeln und weiterverarbeiten. Dadurch wird die Lichtausbeute der Photodioden erhöht und die nachgeschaltete Signalverarbeitung wesentlich beschleunigt. Jedes Sensorpixel besitzt hierbei einen eigenen leistungsstarken Schaltkreis.

Dadurch, dass der Sensor für die *elektronische Auslösung* ausgelegt ist, können Sie überdies mit der G5 X Mark II geräuschlos fotografieren und Belichtungszeiten von bis zu *1/25600 Sek.* nutzen, wobei das Motiv dann schon sehr gut und flackerfrei beleuchtet sein muss.

Für einen nochmals verbesserten Lichterschutz sorgt die erweiterte *Tonwert Priorität*. Die Anbindung an Mobilgeräte, Drucker oder Webdienste lässt sich via *Bluetooth* oder *WLAN* mit der zur Kamera bereitgestellten Software problemlos erledigen.

Ob Foto oder Video, bei den verschiedensten Unternehmungen haben wir die PowerShot G5 X Mark II als hochwertige und kompakte Immer-dabei-Kamera schätzen gelernt. Also, schnappen Sie sich Ihre G5 X Mark II und nehmen Sie sie gleich auf Ihre nächsten Unternehmungen mit.

# **1.2 Die G5 X Mark II in der Übersicht**

Bevor wir in die Bedienung und das Fotografieren und Filmen mit der G5 X Mark II einsteigen, möchten wir Ihnen Ihre neue Begleiterin erst einmal von allen Seiten vorstellen und die dort jeweils befindlichen Funktionselemente benennen. So können Sie sich die einzelnen Komponenten auch später noch einmal ins Gedächtnis rufen.

#### **Vorderseite**

Wenn Sie sich Ihre PowerShot G5 X Mark II von schräg vorne anschauen, springt Ihnen sicherlich das Objektiv 1 sofort ins Auge. Dieses fährt beim Einschalten der Kamera automatisch aus dem Gehäuse aus.

Außen daran angebracht befindet sich mit dem *Steuerungsring* **0** ein wichtiges Bedienungselement, das Sie zum Einstellen von Funktionen, etwa der Blende oder Belichtungszeit, oder auch zum Ansteuern bestimmter Zoomstufen verwenden können.

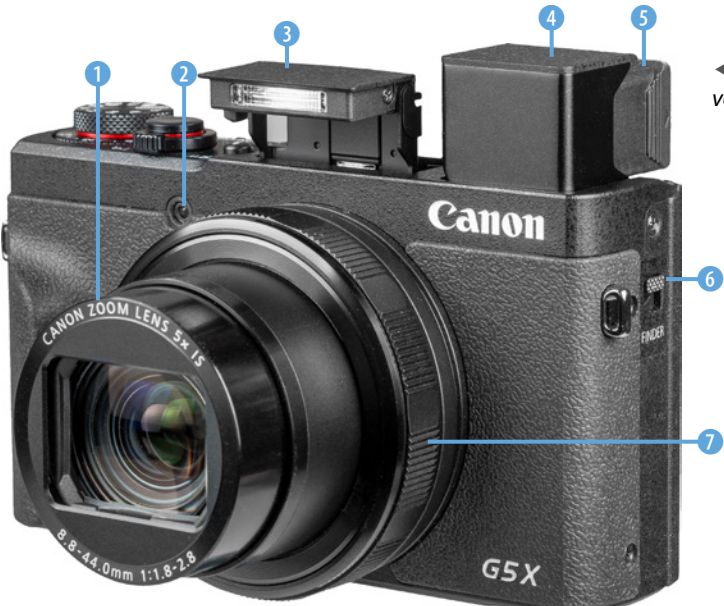

e *Die G5X Mark II von schräg vorne betrachtet.*

Die *Lampe* 2 neben dem Objektiv visualisiert die verstreichende Vorlaufzeit bei Fotos mit Selbstauslöser, reduziert bei Blitzaufnahmen die Gefahr roter Pupillenreflexionen oder unterstützt den Autofokus in dunkler Umgebung.

Vorne über dem Objektiv ist der integrierte *Blitz* 3 untergebracht, der über die Blitz-Hochklapptaste auf der Kameraoberseite aus dem Gehäuse ausgefahren werden kann.

Daneben sehen Sie den elektronischen *Sucher* 4, sofern dieser mit der Sucher-Hochklapptaste *FIN-DER* 6 aus dem Gehäuse ausgefahren wurde. Er bietet mit 2,36 Millionen Bildpunkten eine höhere Auflösung als der rückseitige Monitor und eignet sich damit noch besser zur Beurteilung des Livebilds oder bereits aufgenommener Fotos und Movies in der Wiedergabeansicht.

Um einen optimalen Blick durch dieses Bauteil zu bekommen, ist es sinnvoll, das *Sucherokular* 5 zu sich, also in Richtung Kamerarückseite, herauszuziehen. Um den Sucher im Gehäuse zu versenken, schieben Sie das Okular wieder in die Ausgangsposition zurück und drücken den Sucher vorsichtig in das Gehäuse, bis er einrastet.

#### **Aufsicht**

Auf der Oberseite ist mit dem *Auslöser* 1 eines der wichtigsten Bedienungselemente der G5 X Mark II untergebracht. Er wird zum Fokussieren bis auf den ersten Druckpunkt und für die Bildaufnahme ganz heruntergedrückt.

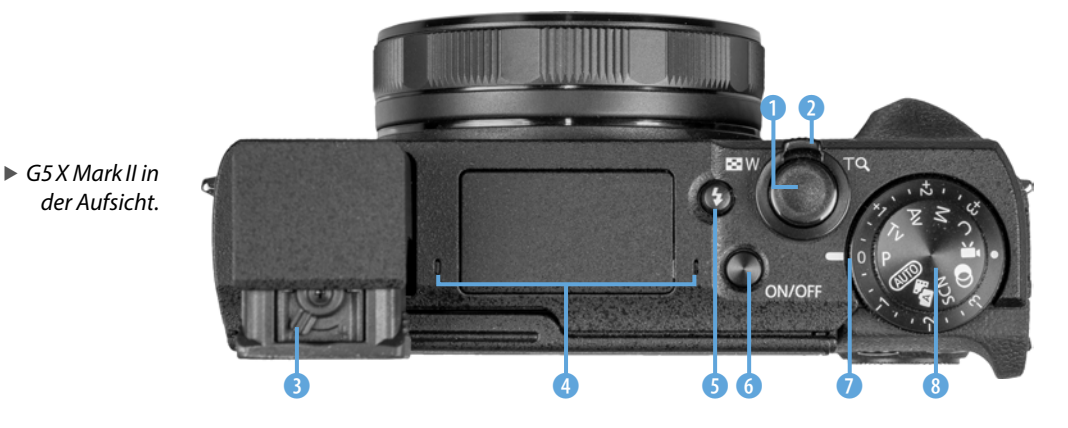

**Die Aufnahmemodi**

Der Aufnahmemodus bestimmt die grundlegenden Belichtungseinstellungen. Hierbei bietet die G5X MarkII einen *Automatikmodus* für Bilder und den Modus *Hybrid Auto*  $\mathbb{R}^n$  für Fotos kombiniert mit kurzen Filmclips an. Mit den Aufnahmeprogrammen, die sich unter *SCN* (Besondere-Szene-Modus) subsummieren, wird die Belichtung auf bestimmte Motive abaestimmt, und die *Kreativfilter* <sup>o</sup>fügen Fotos verfremdende Effekte hinzu. Für Filmaufnahmen dient der Movie-Modus und mit den Programmen *P* (**P**rogrammautomatik), *Tv* (Zeitvorwahl), *Av* (Blendenvorwahl) und *M* (**m**anuelle Belichtung) können Sie die Belichtungszeit und Blende selbst noch flexibler anpassen. Auf dem Speicherplatz *C* (**c**ustom = benutzerdefiniert) lässt sich schließlich ein eigener Aufnahmemodus hinterlegen.

Bei dem Ring um den Auslöser handelt es sich um den *Zoom-Regler* 2, der zum Einstellen der Zoomstufe/Brennweite des Objektivs von der Weitwinkel- (*W*) bis zur Tele-Position (*T*) verwendet wird. Im Wiedergabemodus dient er zur Ansicht des Bildindex  $\square$  oder für die vergrößerte  $\triangle$  Bildanzeige.

Wenn der Sucher ausgefahren und das Sucherokular nach hinten ausgezogen wurde, können Sie mit dem daran befindlichen *Regler zur Dioptrieneinstellung* 3 die Sucheranzeige an Ihre Sehstärke anpassen. Die beiden kleinen Löcher links und rechts des Blitzes markieren das integrierte *Mikrofon* 4, welches den Ton beim Filmen in Stereo aufzeichnet.

Die *Blitz-Hochklapptaste* 5 dient dem manuellen Ausfahren des internen Blitzgeräts und mit dem *ON/OFF*-Schalter 6 daneben erwecken Sie Ihre G5 X Mark II zum Leben. Auf der Oberseite befindet sich außerdem das *Belichtungskorrekturrad* 7, mit dem sich die Bildhelligkeit flexibel an die Aufnahmesituation anpassen lässt. Zu guter Letzt können Sie das *Modus-Wahlrad* 8 verwenden, um den gewünschten Aufnahmemodus auszuwählen.

#### **Bedienungselemente auf der Rückseite**

Von hinten betrachtet präsentiert sich die G5 X Mark II zwar mit einigen Knöpfen, ist aber dennoch übersichtlich und gut bedienbar. Als erstes fällt der große *Monitor* 1 mit einer Bilddiagonale von 7,5 cm (3,0 Zoll) auf.

Er präsentiert das Livebild und die Wiedergabeansicht mit einer Auflösung von 1,04 Millionen Pixeln und besitzt eine *Touchscreen-Funktion*. Viele Einstellungen können somit durch Antippen, Wischen oder andere Gesten mit den Fingern vorgenommen werden. Zudem lässt sich der Bildschirm um 45° nach schräg unten und um etwa 180° nach oben neigen. Am oberen Rand befindet sich der *Suchersensor* 2, der das Sucherbild automatisch ein- und den Monitor ausschaltet, wenn Sie sich mit dem Auge dem ausgeklappten Sucher nähern. Das funktioniert aber nur, wenn das Sucherokular ebenfalls herausgezogen wurde.

Weiter rechts sehen Sie die *Sterntaste* \* <sup>8</sup>, die für das Zwischenspeichern der Belichtung ohne (AE-Speicherung) oder mit Blitz (FE-Speicherung) zuständig ist. Das *Einstellungs-Wahlrad* 4 werden Sie für die Auswahl von Belichtungswerten,

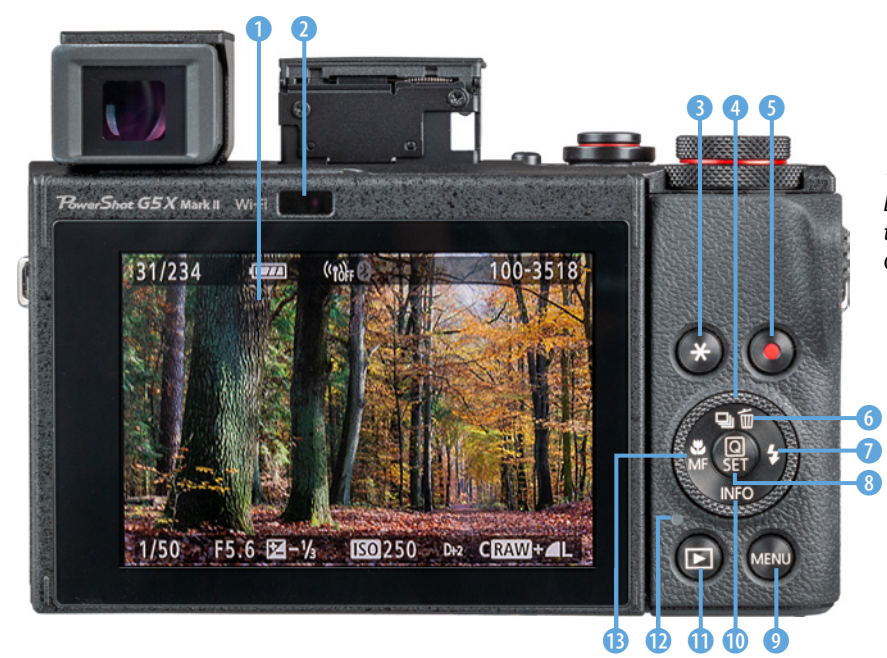

e *Rückseitige Bedienungselemente der PowerShot G5X Mark II.*

Funktionen oder bei der Bildbetrachtung sicherlich häufiger benötigen und zum Starten und Stoppen von Filmaufnahmen dient die *Movie-Taste* **6.** 

Wenn Sie von Einzelbildern auf die Reihenaufnahme oder den Selbstauslöser umschalten möchten, ist das mit der Taste für die *Betriebsart* 马 6 möglich. In der Wiedergabe dient diese als *Löschtaste* und im Menü als *Nach-oben-Taste* . Bei ausgeklapptem Blitz und mechanischem Auslöser-Modus lassen sich über die *Blitztaste* 7 blitzrelevante Einstellungen tätigen. In den Menüs dient diese als *Nach-rechts-Taste* .

In der Mitte des Einstellungs-Wahlrads sehen Sie die Taste *Q/SET* 8. Verwenden Sie diese, um Einstellungsänderungen zu bestätigen oder das Schnellmenü aufzurufen. Damit können Sie die wichtigsten Aufnahmeparameter direkt auswählen. Unten rechts befindet sich die Taste *MENU* 9, mit der das umfangreiche Kameramenü geöffnet werden kann. Mit der Taste *INFO* 0 können die verschiedenen Monitoransichten im Aufnahme- und Wiedergabemodus durchgeschaltet werden und in den Menüs dient sie als *Nach-unten-Taste* ▼. Für das Betrachten von Bildern ist die Wiedergabetaste  $\blacksquare$  worgesehen. Die *Kontrollleuchte* **D** verrät Ihnen den Aktivitätsstatus der Kamera. Mit der Taste für den *Fokus*bereich <sup>B</sup> schließen wir den Rundgang durch die rückseitigen Bedienungselemente ab. Sie dient dem Einstellen des Fokusbereichs *Makro* (kurze Distanzen), *Normal* A (gesamter Fokusbereich verfügbar) oder *Manueller Fokus* (Autofokus deaktiviert). In den Menüs fungiert sie als *Nach-links-Taste* .

#### **Seitenansicht**

Auf der von hinten betrachtet rechten Kameraseite befindet sich hinter einer Abdeckung der **DIGITAL-Anschluss 1** (siehe Bild auf der nächsten Seite). Darüber kann die G5 X Mark II mit Computern, Druckern oder dem USB-Netzadapter Canon **PD-E1** angeschlossen werden. Ein solches Kabel befindet sich allerdings nicht im Lieferumfang. Canon bietet jedoch das Kabel **IFC-100U** mit USB-C-Steckern an beiden Enden an. Es können aber

#### **Kontrollleuchte**

Die Kontrollleuchte leuchtet beim Speichern ober Abrufen von Daten durchgehend grün. Ein langsames grünes Blinken weist darauf hin, dass sich der Monitor zwecks Stromsparens abgeschaltet hat, die G5 X Mark II aber noch betriebsbereit ist. Schnelleres grünes Blinken ist beim Aufnehmen von Movies oder einer aktiven WLAN-Übertragung zu sehen. Wird die Kamera über den optionalen USB-Netzadapter Canon **PD-E1** geladen, leuchtet die Lampe orange und wenn hierbei ein Fehler auftreten sollte, blinkt sie in der gleichen Farbe.

auch andere Kabel verwendet werden, zum Beispiel auch mit kameraseitigem USB-C- und computerseitigem USB-A-Stecker. Ebenfalls auf dieser Seite zu finden ist der integrierte *Lautsprecher* 2, der akustische Kamerasignale oder den Ton von Movies wiedergibt.

Über den *HDMI-Anschluss* 3 können Sie Ihre Bilder und Movies auf Fernsehern oder Computern betrachten. Das dafür benötigte handelsübliche HDMI-Kabel (Anschluss Typ D) befindet sich allerdings auch nicht im Lieferumfang. Unterhalb der Anschlüsse sehen Sie schließlich die *WLAN-Taste* 4 für den direkten Aufbau einer WLAN-Verbindung zu Mobilgeräten, Druckern oder Webdiensten.

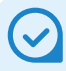

#### **Unterseite mit Akku- und Speicherkartenfach**

Auf der Unterseite der G5X MarkII befinden sich das Fach für den Akku und die Speicherkarte, die Seriennummer und die Stativbuchse (1/4-Zoll-Gewinde), an der Sie zum Beispiel eine Stativplatte anbringen können, die ihrerseits am Stativkopf befestigt wird.

# **1.3 Startklar mit Akku und Speicherkarte**

Ohne den notwendigen Energieschub läuft bei der PowerShot G5 X Mark II natürlich nichts. Daher laden Sie am besten gleich einmal den neuen Akku auf.

#### **Akkuinformationen**

Der frisch ausgepackte Lithium-Ionen-Akku vom Typ **NB-13 L** benötigt etwa zwei Stunden, bis er vollständig geladen ist, was der Fall ist, wenn die Leuchte am mitgelieferten Ladegerät (**CB-2LH**) von *CHARGE* (orange) auf *FULL* (grün) umspringt.

Am besten nehmen Sie ihn dann auch gleich wieder aus dem Ladegerät heraus, da sich ein längeres Verweilen darin negativ auf die Haltbarkeit und Funktion des Energiespeichers auswirken kann. **Auch Aben auch Anteine** (CHARGE).

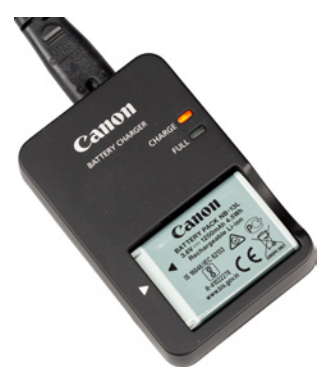

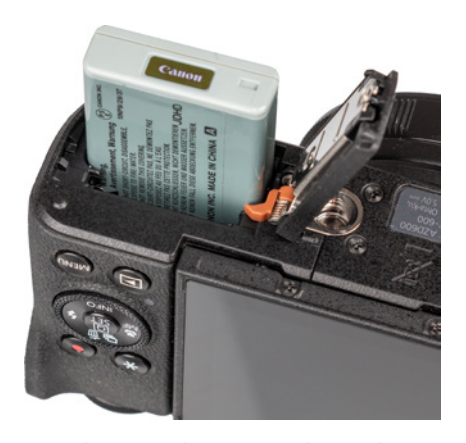

c *In der PowerShot G5X Mark II werden Akkus vom Typ NB-13 L verwendet (3,6 V Nennspannung, 1250 mAh Kapazität).*

#### **Fremdherstellerakkus**

Der Originalakku von Canon ist zwar nicht gerade günstig, aber es können damit auch keine Haltbarkeits- oder Kompatibilitätsprobleme auftreten, wie etwa ein nicht Erkennen oder eine falsche Ladeanzeige. Außerdem kann es bei Schäden durch einen fremden Akku zu Problemen mit den Garantieansprüchen kommen.

Entleeren Sie den Akku möglichst nicht vollständig ( $\Box$  blinkt rot), da sich die Lebensdauer sonst zunehmend verkürzen kann.

Um ihn in die G5 X Mark II einzulegen, schieben Sie die rotbraune *Akkuverriegelung* (im Bild rechts) mit dem Energiespeicher zur Seite und drücken ihn in das Fach hinein, bis er einrastet.

Die Kontakte auf der Unterseite des Akkus zeigen hierbei in Richtung der Kameramitte. Zum Entnehmen schieben Sie die Verriegelung wieder zur Seite und ziehen den Energiespeicher aus dem Fach heraus.

Der vollgeladene Akku spendet Strom für circa 230 Fotos bei Verwendung des Monitors im Standardmodus oder etwa 180 Aufnahmen mit dem elektronischen Sucher.

Im Eco-Modus und bei ausschließlicher Monitornutzung sind mit einer Anzahl von circa 320 noch etwas mehr Bilder möglich. Beim Filmen reicht der Akku in etwa für 55 (Monitor) oder 45 Minuten (Sucher).

Allerdings verringern häufiges Fokussieren ohne Auszulösen, die Verwendung des Bildstabilisators, lange Belichtungszeiten, häufiges Zoomen und der Einsatz der WLAN- und Bluetooth-Funktionen die tatsächliche Anzahl an Fotos oder die Movie-Aufnahmedauer teils erheblich.

Nehmen Sie für intensive Fototouren am besten einen zweiten Akku mit und verwenden Sie diesen immer im Wechsel mit dem ersten.

# **USB-Netzadapter**

Der Akku kann prinzipiell auch geladen werden, wenn er sich in der Kamera befindet. Allerdings funktioniert das nur mit einem passenden USB-Netzadapter (Canon **PD-E1**), der mittels USB-Kabel angeschlossen wird. Zum Aufladen wird dann eine Steckdose benötigt. Die Verwendung einer mobilen Powerbank oder das Laden über einen powered USB-Anschluss am Computer ist somit nicht möglich, was wir persönlich vor allem auf Reisen unpraktisch finden.

Der USB-Netzadapter ist aus unserer Sicht daher nur sinnvoll, wenn die G5X MarkII eine längere Zeit betrieben werden muss und eine dauerhafte Stromzufuhr über den Netzadapter hilfreich ist. Ansonsten reicht das Ladegerät zum Wiederaufladen des Energiespeichers völlig aus.

#### **Speicherkarten für die PowerShot G5 X Mark II**

In der PowerShot G5 X Mark II werden die Bilder auf sogenannten SD, SDHC oder SDXC Memory Cards gespeichert (SD = **S**ecure **D**igital, bis 2 GB, Dateisystem FAT16; SDHC = **SD H**igh **C**apacity, 4 bis 32 GB, Dateisystem FAT32, SDXC = **SD** e**X**tended **C**apacity, 64 GB bis 2 TB, Dateisystem exFAT). Mit Modellen von SanDisk, Transcend, Lexar oder FUJI-FILM sollten Sie hier in Sachen Zuverlässigkeit und Performance gut beraten sein.

Die Speicherkarte wird wie gezeigt in den Schlitz des Speicherkartenfachs gesteckt, das sich auf der Unterseite neben dem Akku befindet. Drücken Sie die Karte hinein, bis sie mit einem Klick einrastet. Die Kontakte zeigen hierbei vom Akku weg. Möchten Sie die Karte wieder entnehmen, drücken Sie darauf, bis es erneut klickt. Der Speicher kommt Ihnen etwas entgegen und kann entnommen werden.

Wichtig beim Speicherkartenkauf ist die Kapazität. Auf einer Karte mit 32 GB (SDXC) können Sie bereits etwa 1000 Bilder im größten Format RAW unterbringen, was für die meisten normalen Fotoaktivitäten ausreichen sollte – im JPEG-Format sind es sogar an die 3400 Bilder, und für Filmaufnahmen liegt die Kapazität bei etwa 33 Minuten (4K, 25P) oder 130 Minuten (FHD, 25P). Der Speicherkartenschacht der G5 X Mark II ist auf den UHS-I-Standard ausgelegt. Daher empfehlen wir Ihnen dementsprechend eine UHS-I-Karte der Geschwindigkeitsklasse U3 (U) mit 32, 64 oder 128 GB Volumen.

Speicherkarten des älteren Standards Class 10 ( $@$ ) und UHS-I-Karten der Geschwindigkeitsklasse U1 (U) lassen sich aber auch noch verwenden.

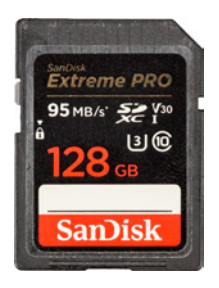

c *Beispiel einer schnellen UHS-I U3 Karte mit bis zu 90 MB/Sek. Schreibgeschwindigkeit.*

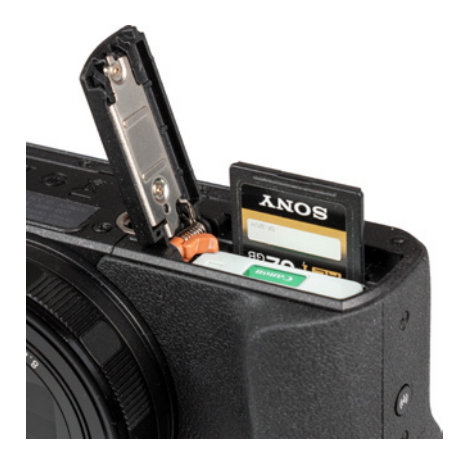

**▲ Speicherkarte einlegen.** 

# **Aufzeichnung ohne Karte nicht möglich**

Wenn keine Speicherkarte eingelegt ist, gibt die G5X MarkII den Hinweis *Keine Speicherkarte* aus. In diesem Fall können Sie auch kein Bild auslösen oder Movie starten. Ein Deaktivieren dieser Sperre über das Menü ist nicht möglich, wie Sie es gegebenenfalls von anderen Kameras her kennen. Insofern gilt: keine Karte, kein Bild.

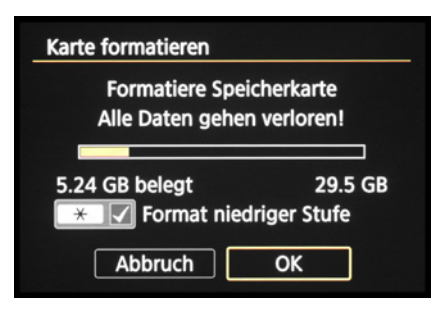

**▲ Formatieren der Speicherkarte.** 

Schnelle Karten haben den Vorteil, dass der Pufferspeicher bei Reihenaufnahmen schneller geleert ist, sodass die Kamera flinker wieder aufnahmebereit ist. Auch läuft die Datenübertragung auf den Computer mit einem entsprechend flotten Kartenleser zügiger ab. Die noch schnelleren UHS-II-Karten werden von der G5 X Mark II zwar auch akzeptiert, aber die Kamera kann die Geschwindigkeit nicht ausnutzen.

#### **Formatieren der Speicherkarte**

Bevor Sie mit dem Fotografieren und Filmen so richtig loslegen, ist es sinnvoll, die neu in Ihre G5 X Mark II eingesetzte Speicherkarte zu formatieren. Sonst besteht die Gefahr, dass Ihre Bilder nicht im richtigen Ordner auf der Karte abgelegt werden. Das ist aber schnell erledigt.

Rufen Sie im Menü *Funktionseinstellungen* 1 <sup>6</sup> die Option *Karte formatieren* auf (wie Sie das Menü bedienen, erfahren Sie auf Seite 28). Aktivieren Sie die Option *Format niedriger Stufe* durch Drücken oder Antippen der Taste/Touchfläche  $\bigstar$ . Dann werden alle Daten und Ordnerstrukturen neu aufgesetzt. Das ist auch sinnvoll, wenn später einmal eine Speicherkarten-Fehlermeldung auftreten sollte, oder wenn Sie die Karte an andere weitergeben möchten. Bestätigen Sie anschließend die Touchfläche *OK* mit der Q/SET-Taste oder durch Antippen.

Denken Sie daran, dass mit dem Formatieren alle Daten verloren gehen. Sie können später nur noch mit spezieller Software ohne eine Garantie auf Vollständigkeit wieder zurückgeholt werden (z. B. **Recuva**, **CardRecovery**, **Wondershare Data Recovery**). Sichern Sie also vorher alle Dateien, die Ihnen lieb und teuer sind.

#### **Kartenfehler**

Sollte die Speicherkarte von der G5X MarkII nicht akzeptiert werden und sich daher auch nicht formatieren lassen, schalten Sie die Kamera aus, entnehmen Akku und Speicherkarte, legen dann beides wieder ein und schalten die Kamera ein. Wenn das nicht hilft, können Sie die Speicherkarte am Computer formatieren (Dateisystem FAT für Speichervolumen bis 32 GB oder exFAT für 64 GB und mehr) und probieren, ob es dann klappt oder die Karte eventuell einen Defekt hat.

# **1.4 Monitor und Sucher**

Am Monitor und im Sucher präsentiert Ihnen die G5 X Mark II die wichtigsten Aufnahmeparameter. Welche das sind, hängt vom Belichtungsprogramm und den individuell zugeschalteten Funktionen ab. Im gezeigten Bild sehen Sie die Monitoranzeige im Modus Programmautomatik (P). Hierbei lässt sich neben dem Symbol des *Aufnahmemodus* 1 die *Anzahl möglicher Aufnahmen* und die max. *Anzahl schneller Reihenaufnahmen* in Folge ablesen **0**, gefolgt von der *Movie-Aufnahmedauer* <sup>0</sup>. Der *Akkuladestand* **4 Manual 4** weist auf den Ladezustand des Energiespeichers hin und am eingeblendeten *AF-Feld* 5 können Sie die aktuelle Fokusstelle erkennen, wenn mit dem Spot-AF oder Einzelfeld AF scharf gestellt wird. Über die Touchfläche 6 lässt sich das *Schnellmenü* aufrufen. Darunter sehen Sie den *Fokusbereich* (Makro **V**, Normal A, manueller Fokus).

Auf welche Lichtart die Bildfarben abgestimmt werden, ist am Symbol des *Weißabgleichs* 8 zu sehen (hier der automatische Weißabgleich). Des Weite-

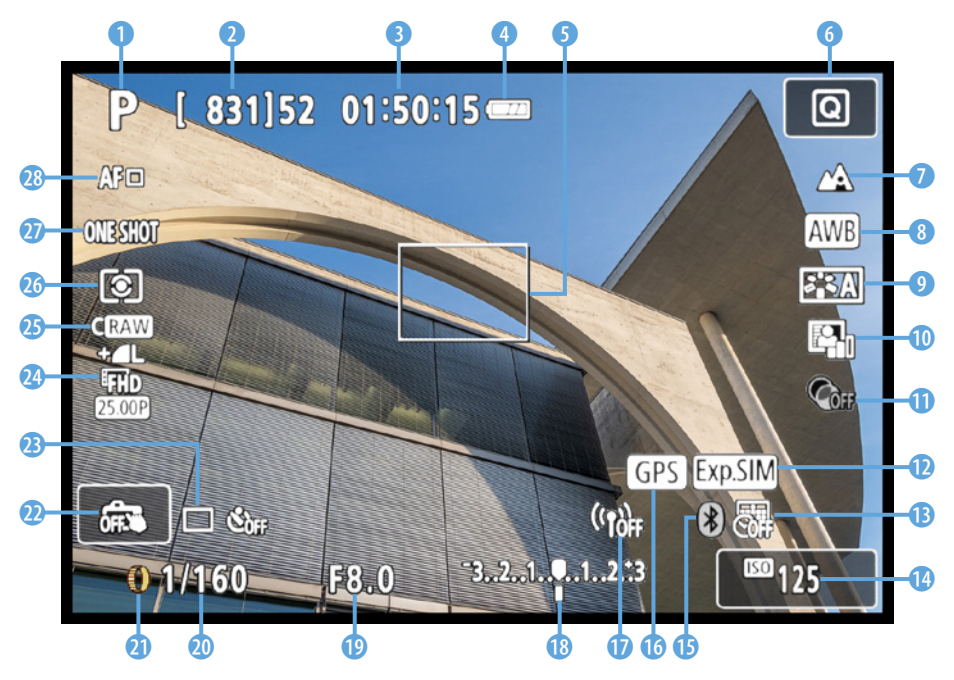

c *Anzeige der Aufnahmeeinstellungen am Monitor der G5X Mark II, hier am Beispiel der Programmautomatik (P).*

#### **Anzeigeleistung**

Im Aufnahmemodus laufen das Monitoroder Sucherbild wie eine Filmaufnahme ab. Dabei bestimmt die Bildwiederholfrequenz, wie flüssig das Livebild vor allem bei Kameraschwenks wiedergegeben wird. Praktischerweise können Sie die Leistungsstufe im Menü *Funktionseinstellungen 4* bei *Anzeigeleistung* selbst wählen.

Wenn Sie nur einen Akku dabei haben und den ganzen Tag fotografierend unterwegs sind, ist die Standardvorgabe *Stromsparend* sinnvoll. Mit *Flüssig* können Sie die Bildfrequenz aber auch erhöhen. Dann verschwindet eventuell auftretendes Ruckeln oder Flackern im Livebild, aber der Stromverbrauch steigt.

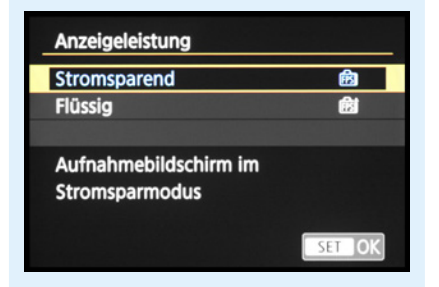

c *Bei uns ist standardmäßig die Einstellung »Stromsparend« aktiviert.*

ren sehen Sie, welcher **Bildstil** a<sup>-</sup> **O** angewendet wird und ob eine Kontrastanpassung mit der *Automatischen Belichtungsoptimierung* **1** @ stattfindet. Darunter befindet sich das Symbol für einen optional angewendeten *Kreativfilter* **q.** 

Mit dem Symbol **WHII** wird auf eine aktive (weiß) oder inaktive (grau) *Belichtungssimulation* **D** hingewiesen. Ob das Datum oder Datum & Zeit auf die Fotos aufgedruckt werden, ist am Symbol für den **Datumsaufdruck <sup>a</sup> B** zu erkennen. Der ISO-Wert *C* darunter gibt Aufschluss über die Lichtempfindlichkeitsstufe des Sensors. Ob die G5 X Mark II via **Bluetooth @ ©** mit einem Mobilgerät verbunden ist (weiß) oder nicht (grau), wird ebenfalls angezeigt, und auch, ob Ortsdaten  $\Box$   $\Box$  empfangen werden (durchgehend weiß) oder nicht (blinkt). Eine aktive oder inaktive *WLAN-Verbindung* **U** ist am Symbol (\*) zu erkennen.

Weiter geht es mit der Anzeige der *Belichtungskor*rektur<sup>®</sup> (helleres oder dunkleres Bild als mittige Standardbelichtung), dem *Blendenwert* (D (wirkt sich auf die Schärfentiefe aus) und der *Belich*tungszeit<sup>®</sup> (Dauer der Belichtung). Das für die Einstellung aktuell benötigte *Bedienungselement* wird ebenfalls eingeblendet, hier der Steuerungsring **I** für den *Programmwechsel* **a** (kombiniertes Anpassen von Belichtungszeit und Blende).

Mit der Touchfläche darüber kann der *Touch-Auslöser* **a** aktiviert **d** oder deaktiviert ma werden. Des Weiteren können Sie die Einstellungen der Betriebsart <sup>®</sup> (Einzelbild, Reihenaufnahme, Selbstauslöser), der *Movie-Aufnahmequalität* f und der *Bildqualität* **g** in Erfahrung bringen.

Ablesbar sind außerdem die *Messmethode* <sup>1</sup> (Art der Belichtungsmessung: Mehrfeld, Spot oder mittenbetont), der *AF-Betrieb* (One Shot, AI Focus, AI Servo) und die AF-Methode<sup>®</sup> (Gesicht/Verfolgung, Spot-AF, Einzelfeld AF). Weitere mögliche Symbole, die mit dem Aktivieren anderer Funktionen hinzukommen, werden wir Ihnen in den jeweiligen Themenabschnitten vorstellen, um die hier gezeigte Ansicht übersichtlicher zu halten.

#### **Anzeigen wechseln**

Mit der Taste *INFO* können Sie die unterschiedlichen Anzeigeformen des rückseitigen Monitors und des Suchers durchschalten.

Standardmäßig sind für den Monitor die folgenden Anzeigen verfügbar: *Einfache Aufnahmeinfo Detaillierte Aufnahmeinfo Histogramm & Elektronische Wasserwaage Keine Informationen*. Durch mehrfaches Betätigen der Taste springen Sie also von einer Anzeigeform zur nächsten und wieder zurück auf die erste. Probieren Sie einfach selbst einmal aus, welche Anzeigen Ihnen liegen und welche Sie weniger oft benötigen. Diese lassen sich dann, wie anschließend gezeigt, auch deaktivieren.

#### **Histogramm und Belichtungssimulation**

Das Histogramm wird nur eingeblendet, wenn im Menü *Aufnahmeeinstellungen 3* die **Belichtungssimulation** EXP.SIM auf Akti*vieren* steht.

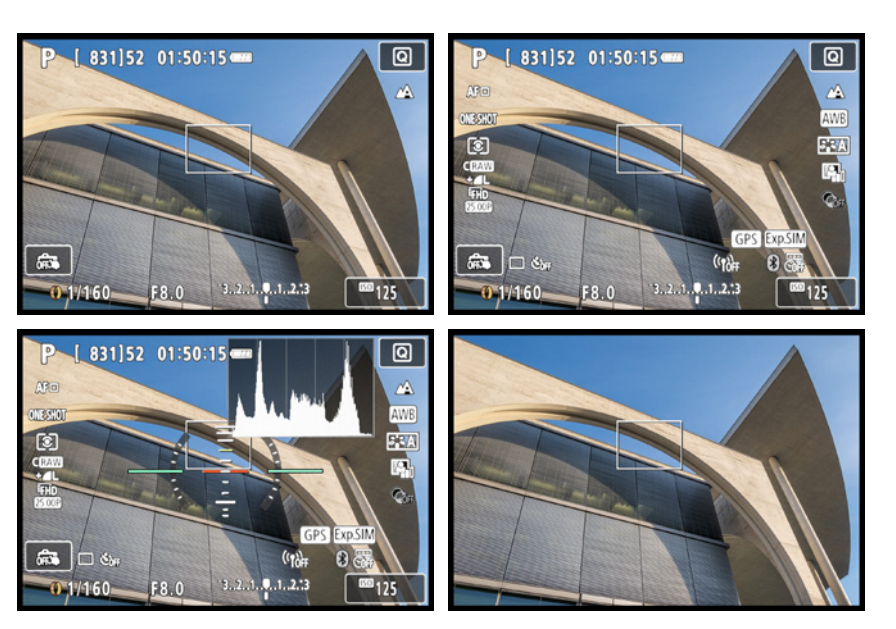

e *Links: Einfache Aufnahmeinformationen. Rechts: Detaillierte Aufnahmeinformationen.*

e *Links: Histogramm & Elek. Wasserwaage. Rechts: Keine Informationen.*

# **Belichtungssimulation**

Damit das Livebild von Monitor oder Sucher die reale Situation möglichst gut abbildet, muss die *Belichtungssimulation* im Menü *Aufnahmeeinstellungen 3* auf *Aktivieren* stehen. In sehr heller oder sehr dunkler Umgebung kann es jedoch vorkommen, dass die Simulation nicht mehr ganz exakt funktioniert. Das Symbol **BOANN** blinkt in diesem Fall, zu sehen wenn alle Aufnahmeinformationen eingeblendet sind. Bei deaktivierter Belichtungssimulation ist das Symbol grau, z. B. bei Aufnahmen mit dem Blitz, Langzeitbelichtungen (BULB) oder Verwendung der Multi-Shot-Rauschreduzierung ...

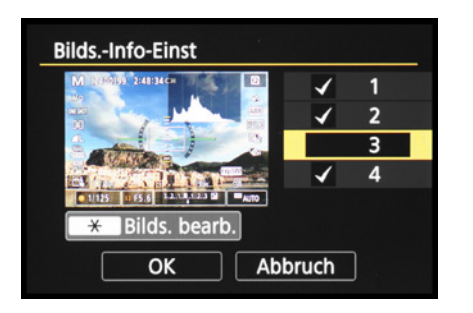

▲ Bildschirm-Informationsanzeigen akti*vieren oder deaktivieren.*

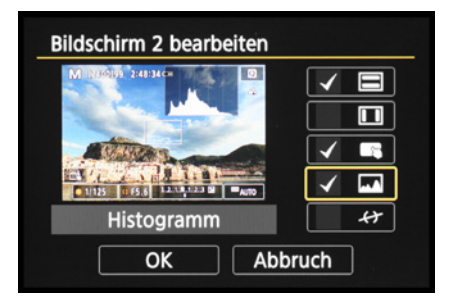

**▲ Bildschirmanzeigen anpassen.** 

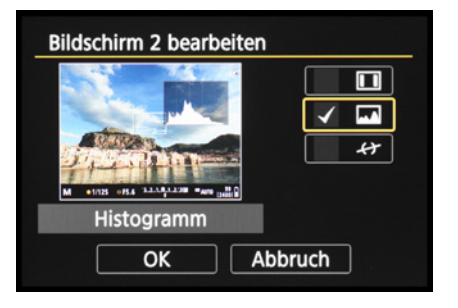

▲ *Sucheranzeigen anpassen.* 

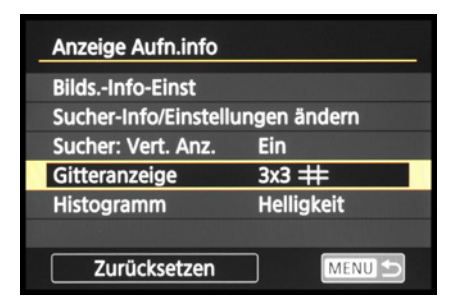

c *Weitere Anzeigeinformationen anpassen.*

#### **Anzeigeformen ein-/ausschalten**

Die G5 X Mark II bietet Ihnen die Möglichkeit, selbst festzulegen, welche Anzeigen am Monitor oder Sucher verfügbar sein sollen. Zeigen Sie dazu im Menü Funktionseinstellungen 4 **d** die Rubrik *Anzeige Aufn.info* an.

Im Fall des Monitors öffnen Sie darin den Eintrag *Bilds.-Info-Einst.* und setzen nur bei den gewünschten Anzeigen einen Haken. Möglich ist auch, sich individuelle Anzeigen zusammenzustellen. Markieren Sie dazu die Bildschirmvorgabe *1*, *2* oder *3* (*4* kann nicht geändert werden).

Öffnen Sie dann mit der Taste/Touchfläche *Bilds. bearb.* das Auswahlmenü und setzen Sie bei den gewünschten Informationen einen Haken: *Einfache Aufn.info*, *Detail. Aufnahmeinfo*, *Bildschirmtasten*, *Histogramm*, *Elek. Wasserwaage*. Unsere Anzeigen sehen folgendermaßen aus: 1. Einfache Aufn.info + Bildschirmtasten, 2. Einfache Aufn.info + Bildschirmtasten + Histogramm, 3. deaktiviert 4. aktiviert.

Das Gleiche können Sie auch für den Sucher durchführen, indem Sie zu Beginn die Rubrik *Sucher-Info/Einstellungen ändern* wählen. Unsere Sucheranzeigen gestalten sich wie folgt: 1. Keine Infos angezeigt, 2. Histogramm und 3. Elek. Wasserwaage. Eine Menüebene zurück lässt sich mit *Sucher: Vert. Anz.* (Vertikalanzeige) festlegen, ob sich die Aufnahmeinformationen im Sucher um 90 Grad mitdrehen, wenn Sie die G5 X Mark II ins Hochformat schwenken.

Bei *Gitteranzeige* kann die Art der gegebenenfalls eingeblendeten Rasterung gewählt werden: *3×3*  $#$  (geeignet, um Einzelbilder für Panoramen zu 1/3 überlappend aufzunehmen), 6x4 ## (Horizont gerade ausrichten) oder 3x3+diag 米 (Bildgestaltung getreu der Drittelregel/Goldener Schnitt). Bei *Histogramm* können Sie sich aussuchen, ob das Helligkeits- oder das Farbhistogramm verwendet werden und ob die *Anzeigegröße* klein oder groß sein soll. Wir haben uns für *Helligkeit* und *Klein* entschieden, damit das Histogramm nicht zu viel vom Livebild verdeckt.

#### **Den Sucher anpassen**

Der elektronische Sucher der G5 X Mark II gibt Ihnen die Möglichkeit, mit der Kamera direkt am Auge zu fotografieren. Das ist beispielsweise bei Gegenlicht praktisch oder in sehr heller Umgebung, wenn der Monitor zu stark spiegelt, oder wenn die Kamera in dunkler Umgebung möglichst verwacklungsfrei gehalten werden muss.

Der Sucher liefert eine verkleinerte Version des Monitorbildes. Diese ist allerdings mit 2,36 Millionen Bildpunkten viel höher aufgelöst als das Monitorbild mit seinen 1,04 Millionen Pixeln. Die Schärfe an der fokussierten Bildstelle lässt sich dadurch gegebenenfalls noch etwas besser beurteilen.

Um den Sucher zu aktiveren, klappen Sie ihn mit der Taste *FINDER* aus dem Gehäuse. Ziehen Sie dann das *Sucherokular* heraus.

Damit Sie das Sucherbild scharf erkennen können, schieben Sie den *Regler zur Dioptrieneinstellung*, der sich auf dem Sucherokular befindet, nach links oder rechts bis zu der Position, an der Sie die Sucheranzeige, also die weißen Zahlen und Linien auf schwarzem Grund, scharf ablesen können.

Damit der Sucher automatisch anspringt, wird nach dem Herausziehen des Sucherokulars der Suchersensor aktiviert. Das bedeutet, dass sich das Sucherbild sofort einschaltet, wenn die Sensorfläche abgedeckt wird, etwa durch Annähern des Auges oder auch mit der Hand oder anderen Gegenständen.

Wenn Sie das automatische Umschalten zwischen Sucher und Monitor als störend empfinden, können Sie den Sucher auch dauerhaft einschalten. Wählen Sie dazu im Menü *Funktionseinstellungen 4* bei *Anzeige umschalten* die Option *Manuell*. Jetzt wird der Monitor erst bei eingefahrenem Sucherokular wieder eingeschaltet.

Sollten Sie den Sucher häufig verwenden, könnte es interessant sein, die Darstellungsform anzupassen. Dafür gibt es zwei Anzeigeformate, die im

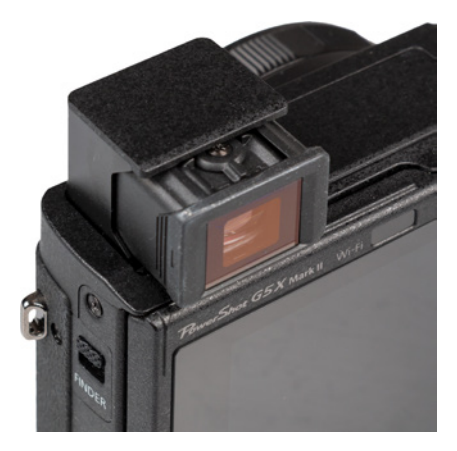

▲ Elektronischer Sucher mit ausgefahre*nem Sucherokular, Regler zur Dioptrieneinstellung oben und Suchersensor rechts unten.*

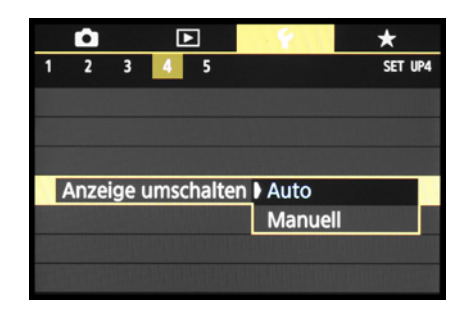

c *Bei uns bleibt die automatische Monitor-Sucher-Umschaltung eingestellt.*

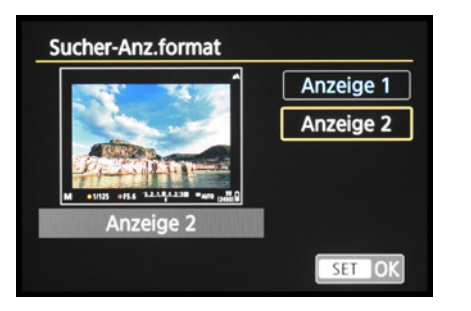

**▲ Anzeigeformat für den Sucher wählen.** 

Menü *Funktionseinstellungen 4* bei *Sucher-Anz. format* zu finden sind. Mit der *Anzeige 1* dehnt sich das Bildfeld bis in die Sucherecken aus. Bei der *Anzeige 2* ist das Sucherbild etwas kleiner mit einem schwarzen Rahmen darum. Das komplette Bild lässt sich daher auch mit etwas mehr Entfernung zum Sucher noch gut erkennen – praktisch für Brillenträger. Außerdem werden zusätzliche Aufnahmeinformationen dann nicht auf, sondern neben dem Livebild angeordnet. Probieren Sie aus, was Ihnen besser zusagt.

# **1.5 Möglichkeiten der Kamerabedienung**

Wenn Sie mit Ihrer G5 X Mark II unterwegs sind oder daheim ein paar Aufnahmen von der Familie machen möchten, fragen Sie sich bestimmt, welche Wege Ihnen nun offenstehen, um die Einstellungen an die jeweilige Situation anzupassen. Die Kamera bietet Ihnen je nach Funktion verschiedene Bedienungsoptionen an. Es stehen Ihnen ein *Schnellmenü*, ein paar *Direktwahltasten*, der *Steuerungsring* und das umfangreiche *Kameramenü* zur Verfügung.

▼ Für das Anpassen von Aufnahmeeinstel*lungen bietet die G5X Mark II viele Möglichkeiten. Hier haben wir mit dem Steuerungsring im Modus Av flink den Blendenwert erhöht, um eine hohe Gesamtschärfe zu erzielen.*

**14mm| f/8 | 1/125 Sek. | ISO 125**

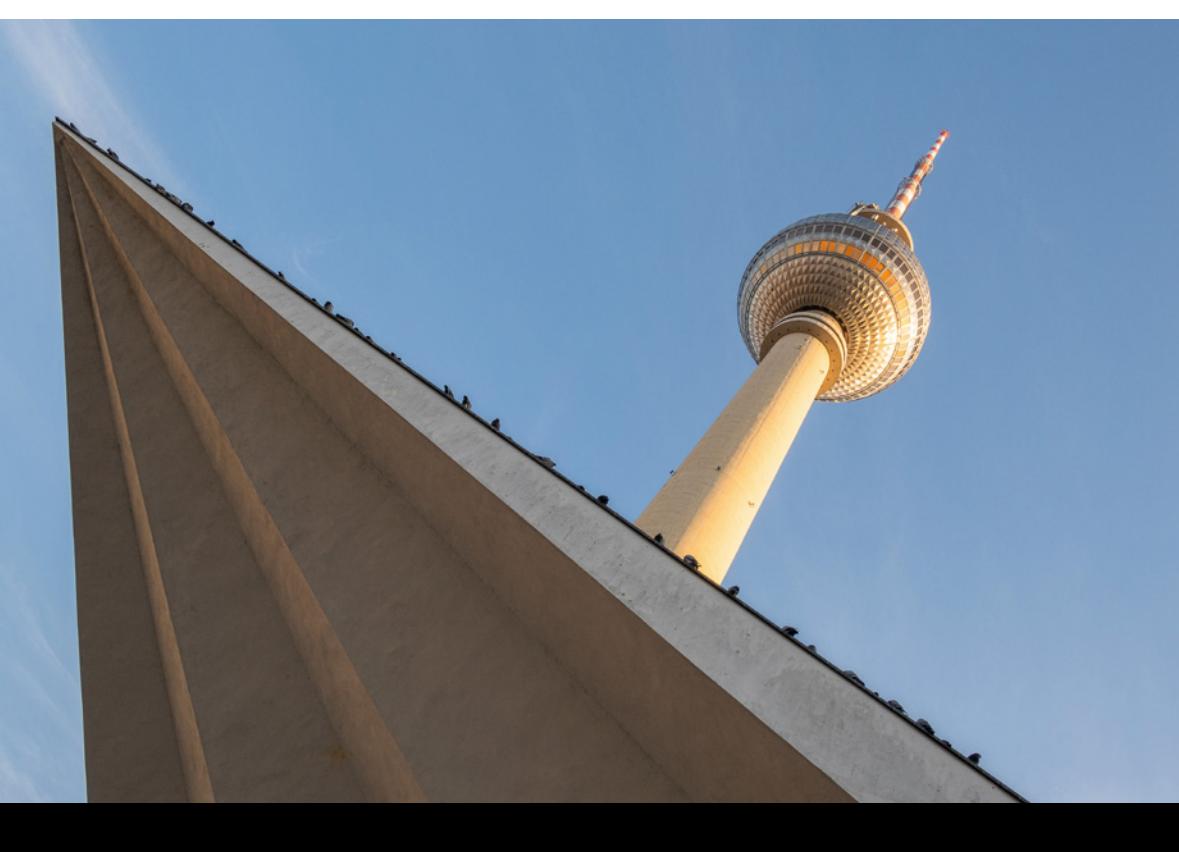

#### **Das Schnellmenü**

Mit dem *Schnellmenü* lassen sich die wichtigsten Aufnahme- und Wiedergabefunktionen flink aufrufen und anpassen. Drücken Sie die Taste *Q/SET* oder tippen Sie die Touchfläche am Monitor an, um es anzuzeigen. Die gewünschte Funktion können Sie anschließend durch Antippen oder mit den Tasten ▲▼ auswählen. Durch Drehen am Einstellungs-Wahlrad , Drücken der Tasten < > oder durch Antippen lässt sich die gewünschte Vorgabe festlegen, hier die Bildqualität JPEG  $\blacksquare$  L.

Wenn weitere Einstellungsmöglichkeiten vorhanden sind, blendet die G5 X Mark II das Symbol für die benötigten Bedienungselemente ein. Drücken Sie die Taste (hier *MENU*) oder tippen Sie die Touchfläche an, um direkt eine Option zu aktivieren oder auf den jeweiligen Menüeintrag zuzugreifen. Um die getätigte Einstellung zu bestätigen und das Schnellmenü zu verlassen, drücken Sie entweder die Taste *Q/SET* oder tippen auf die Touchfläche .

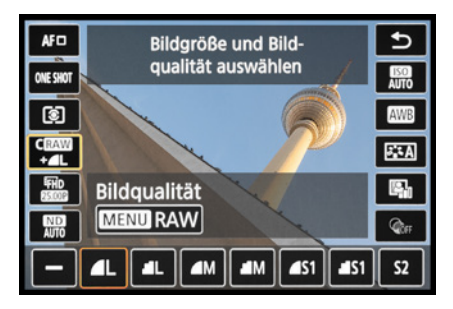

c *Schnelleinstellung der Bildqualität, hier JPEG L Fein plus CRAW.*

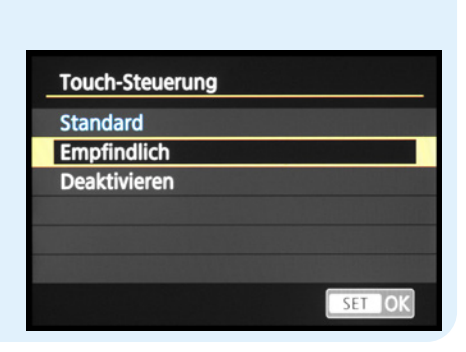

#### **Die Touchbedienung anpassen**

Sollte Ihnen der Touchscreen zu unsensibel reagieren, weil Sie zum Beispiel sehr trockene Finger haben, navigieren Sie zum Menü *Funktionseinstellungen 3* ₩ und öffnen den Menüeintrag *Touch-Steuerung*. Wählen Sie die Option *Empfindlich*, dann sollte es bessergehen. Mit *Deaktivieren* lässt sich der Touchscreen bei Bedarf auch ganz ausschalten.

**Empfindlichkeit der Touch-Steuerung.** 

#### **Direktwahltasten und Steuerungsring**

Für einige besonders häufig verwendete Funktionen besitzt die G5 X Mark II Tasten für den Direktzugriff und den Steuerungsring am Objektiv.

Möchten Sie zum Beispiel den Selbstauslöser aktivieren, drücken Sie einfach die Taste für die **Betriebsart** 马 auf der Kamerarückseite und wählen die gewünschte Einstellung anschließend mit dem Einstellungs-Wahlrad , den Tasten AV<>

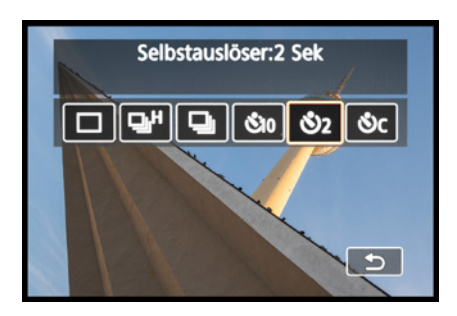

c *Ändern der Betriebsart über die obere Direkttaste auf dem Einstellungs-Wahlrad.*

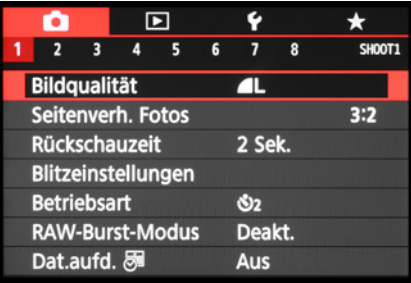

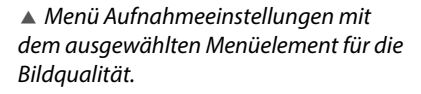

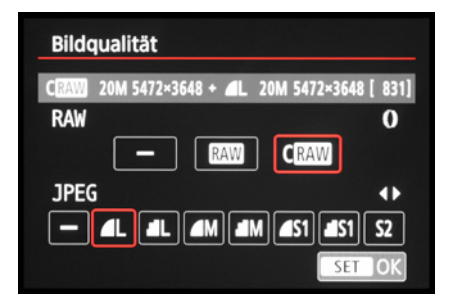

**▲ Beispiel: Auswahl der CRAW-Qualität.** 

oder durch Antippen des Touchscreens aus. Insgesamt bietet Ihnen die G5 X Mark II acht Direkttasten an, von denen einige mit mehreren Funktionen belegt sind, je nachdem, ob Sie sich im Aufnahmeoder im Wiedergabemodus bewegen. Dazu zählen die *Sterntaste* \* (Belichtungsspeicherung), die *Movie-Taste* (Filme starten/stoppen), die Taste für die *Betriebsart* 马bzw. Löschtaste面, die *Blitztaste* \$ (Blitzmodus), die Taste für den *Fokusbereich* 克, A, die Taste *INFO* (Anzeigen einstellen), die *Wiedergabetaste* **E** und die *WLAN-Taste* □ (Verbindungsaufbau zu Mobilgeräten). Der Steuerungsring dient standardmäßig dem Anpassen der Belichtungszeit im Modus Tv oder des Blendenwerts im Aufnahmeprogramm Av, kann aber auch mit einer anderen Funktion belegt werden (siehe Seite 268).

#### **Das umfangreiche Kameramenü**

Das Kameramenü ist die Steuerzentrale Ihrer G5 X Mark II. Hier können Sie sowohl allgemeine Einstellungen verändern als auch Aufnahmeeinstellungen anpassen. Drücken Sie zum Aufrufen die Taste *MENU*. Das Menü präsentiert Ihnen ganz oben die *Registerkarten* mit den Menüsymbolen (**□, 4, ★** ,  $\Sigma$ ). Diese können Sie flink mit dem Zoom-Regler durchschalten. Darunter befinden sich die mit Nummern versehenen *Menüseiten*. Mit den Tasten <>>
oder durch Antippen lassen sich diese Schritt für Schritt durchstöbern. Die eigentlichen *Menüelemente* werden im unteren Bereich aufgelistet. Deren aktuell gewählte *Einstellung* können Sie jeweils rechts daneben ablesen.

Um eine Menüeinstellung zu ändern, wählen Sie das Menüelement mit dem Einstellungs-Wahlrad **.** den Tasten ▲▼ oder durch Antippen aus. Drücken Sie anschließend die Taste *Q/SET* oder tippen Sie das Menüelement erneut mit dem Finger an. Danach können Sie die Funktion mit dem Einstellungs-Wahlrad @ oder den eingeblendeten Bedienungselementen anpassen, oder auch am Touchscreen einstellen. Wichtig ist, die Änderungen stets mit der Taste *Q/SET* oder der Touchfläche *SET OK* zu bestätigen, damit sie auch übernommen